# Titolo unità didattica: Introduzione al linguaggio C [03]<br>Titolo modulo : Linguaggio di programmazione C [02-C] Titolo modulo : Linguaggio di programmazione C [02-C]

Aspetti generali del linguaggio C ed 'esecuzione' di un programma C

#### Argomenti trattati:

- $\checkmark$  introduzione storica al C
- $\checkmark$  compilatore e precompilatore
- ambienti di sviluppo
- ambiente Code::Blocks
- $\checkmark$  esecuzione di un semplice programma in C

Prerequisiti richiesti: AP-03-01-T

## il linguaggio C è un linguaggio di programmazione standardizzato (ANSI/ISO C, standard riconosciuto a livello internazionale)

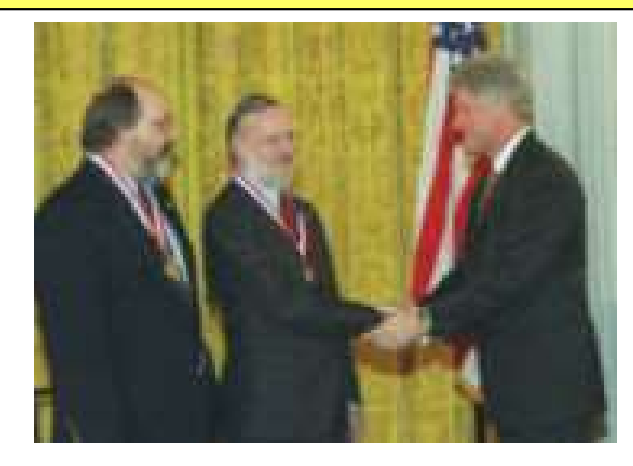

ideatori: Ken Thompson, Dennis Ritchie, 1970

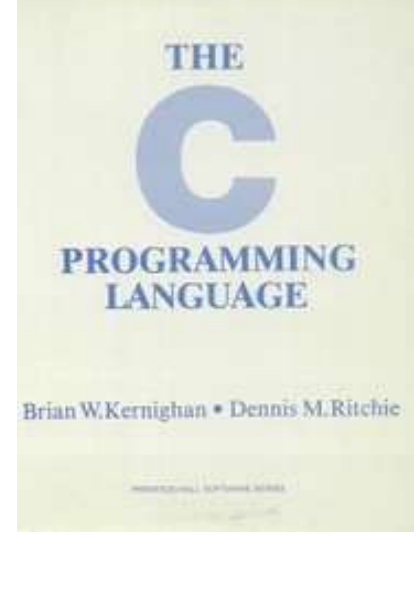

 $\checkmark$  sviluppo di software applicativo sviluppo di software di sistema (Unix, Linux, Matlab sono scritti in C) il linguaggio C è un linguaggio di programmazione standardizzato (ANSI/ISO C, standard riconosciuto a livello internazionale)

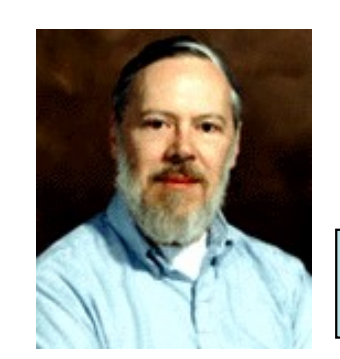

Dennis Ritchie

http://www.cs.bell-labs.com/who/dmr/

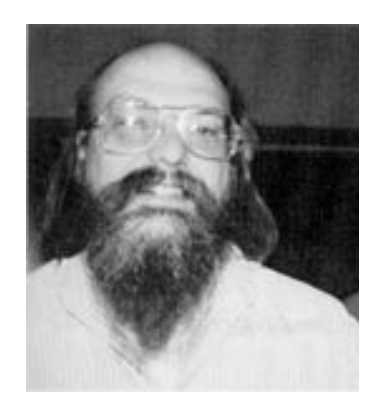

Ken Thompson

http://cm.bell-labs.com/cm/cs/who/ken/

## il linguaggio C è un linguaggio di programmazione standardizzato (ANSI/ISO C, standard riconosciuto a livello internazionale)

1983: l'American National Standards Institute (ANSI) crea un Comitato, X3J11, per fissare le specifiche standard del C 1989: lo standard viene ratificato come ANSI X3.159-1989 "Programming Language C" questa versione del linguaggio viene spesso definita ANSI C, Standard C, o anche C89 1990: l'ANSI C standard (con alcune modifiche minori) viene adottato dall'International Organization for Standardization (ISO) con la sigla ISO/IEC 9899:1990 qusta versione viene spesso chiamata C90

> i termini "C89" e "C90" si riferiscono essenzialmente allo stesso linguaggio

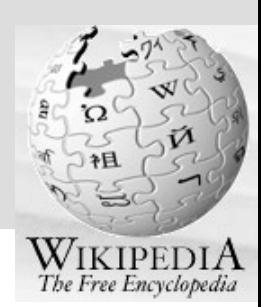

C è un linguaggio di programmazione generalpurpose, strutturato a blocchi, procedurale, imperativo sviluppato nel 1972 presso i Bell Telephone Laboratories per esser usato con il sistema operativo Unix

sebbene nato per scrivere software di sistema, C è anche ampiamente utilizzato per il software applicativo

C ha anche influenzato molti altri linguaggi di programmazione, specialmente C++, che è stato progettato per essere una versione avanzata di C

C ha influenzato lo sviluppo di altri linguaggi di programmazione: JAVA, C#, PERL, PHP, JAVASCRIPT

http://www.ansi.org

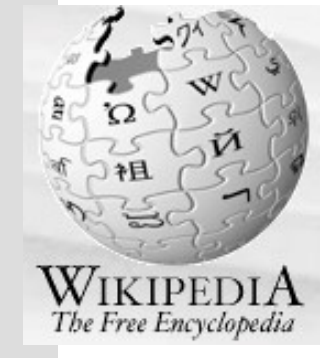

#### corso di C su Wikiversity

#### http://en.wikiversity.org/wiki/Topic:C

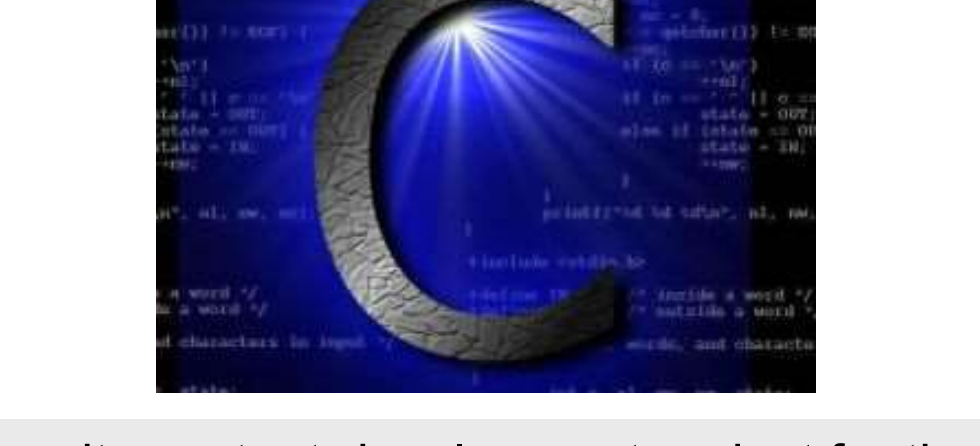

the Wikiversity content-development project for the C computer language, part of the Division of Computer Programming

libro di C su Wikibooks

http://en.wikibooks.org/wiki/C\_Programming

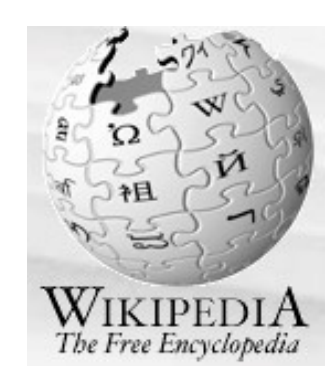

## il più semplice dei programmi C

```
#include <stdio.h>
void main()
\{ , and the set of \{printf("questo e' il mio primo programma C\n");
}
```
### processo di compilazione

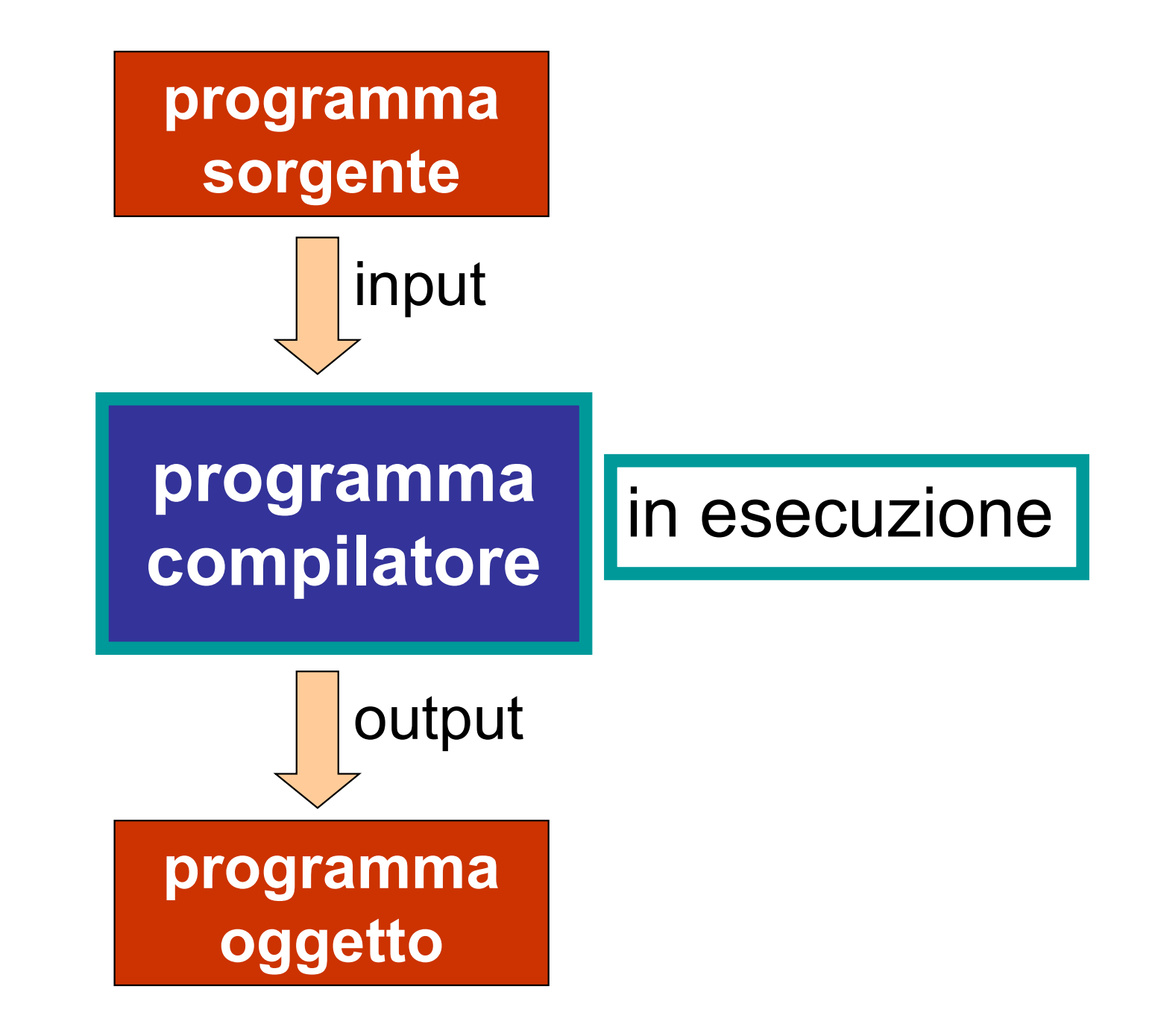

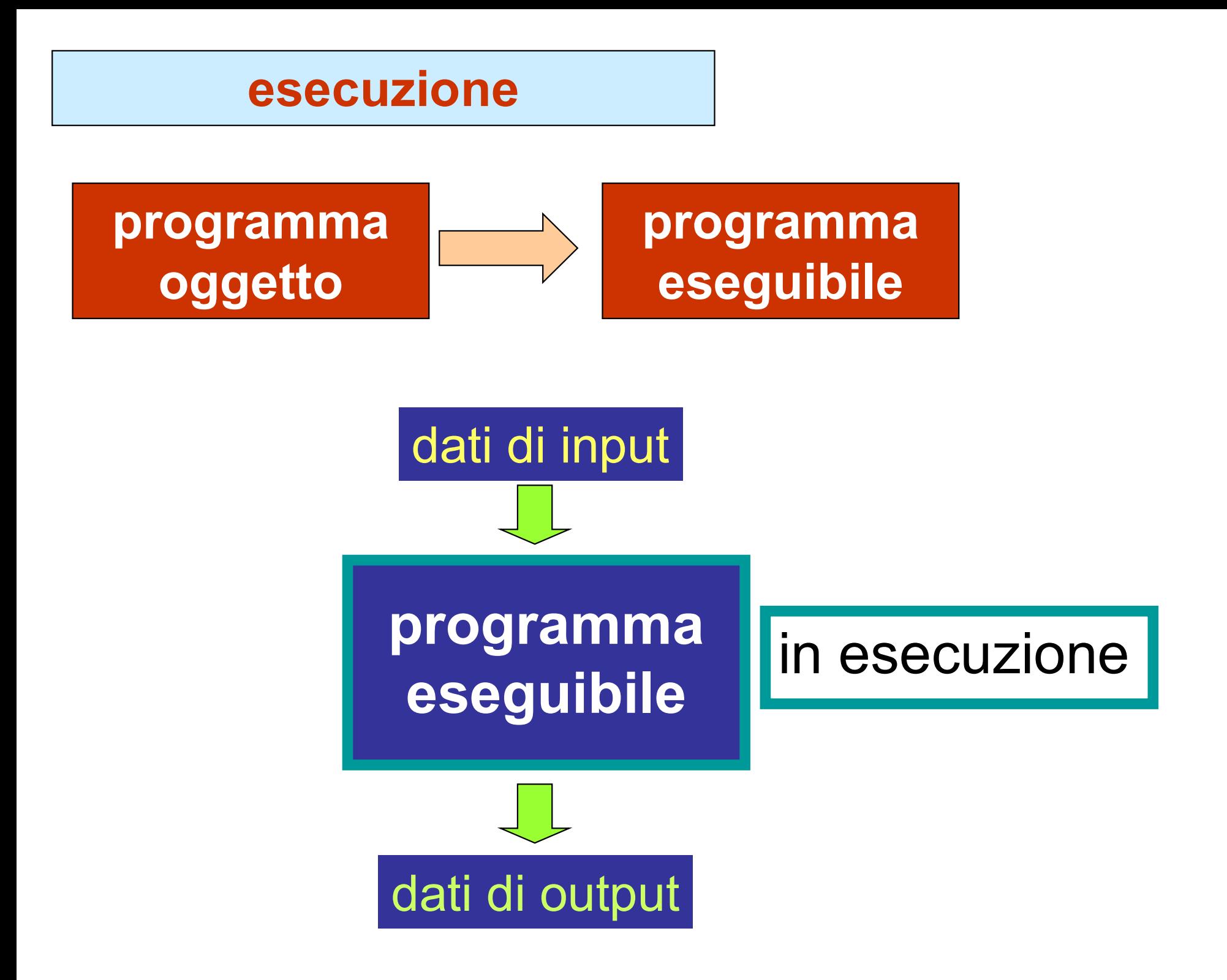

passi per l'esecuzione di un programma C (il C è un linguaggio compilato)

- **► creare un file contenente un programma C** (estensione .c)
- $\triangleright$  tradurre il programma C in linguaggio macchina (compilazione)
- collegamento con altri programmi di sistema (linking)
- eseguire il programma eseguibuile (estensione .exe)

sistema operativo Windows

# processo di compilazione-linking-esecuzione

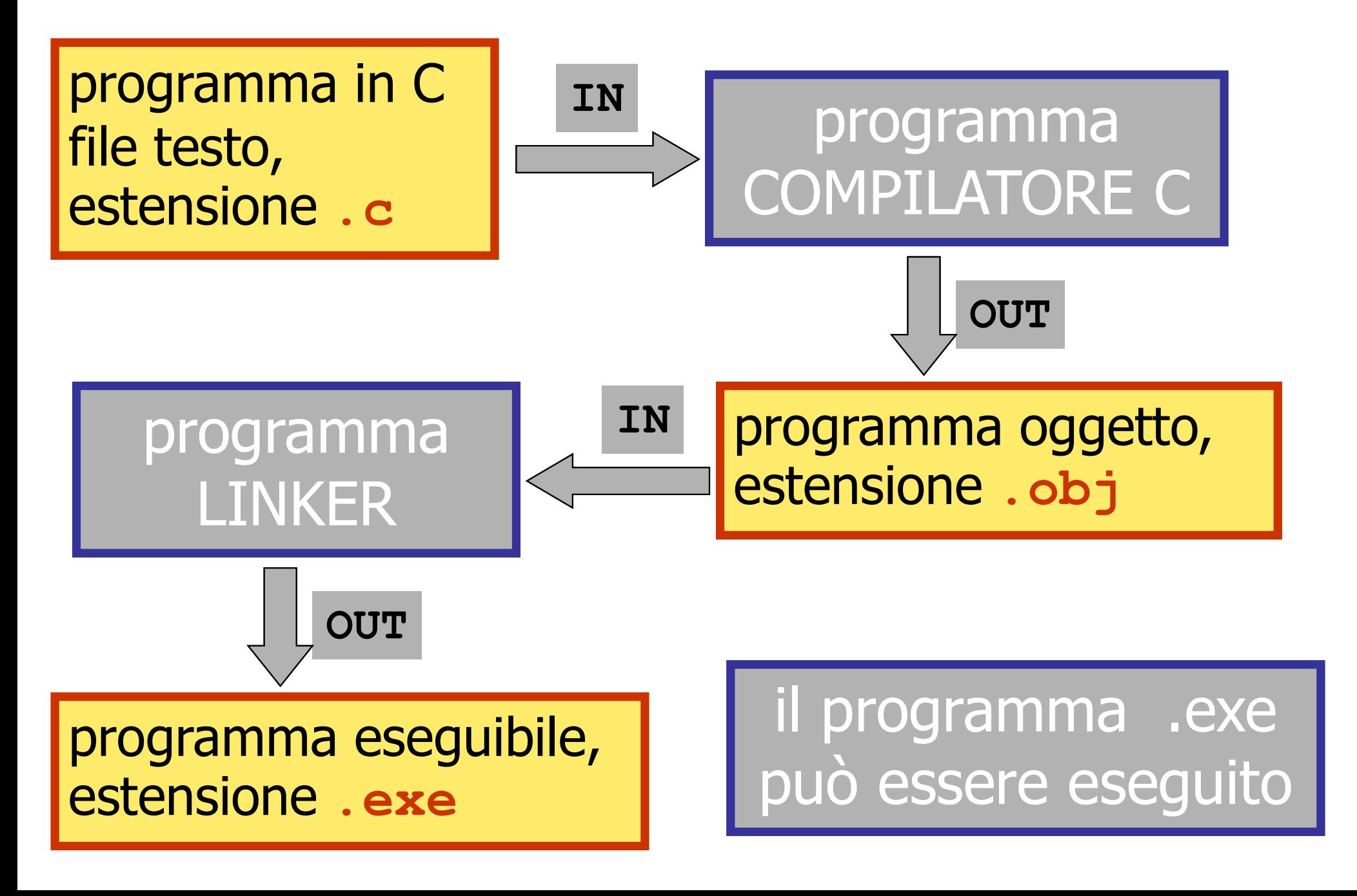

```
#include <stdio.h>
void main()
\{ , and \{ , and \{ , and \{ , and \{ , and \{ , and \{ , and \{ , and \{ , and \{ , and \{ , and \{ , and \{ , and \{ , and \{ , and \{ , and \{ , and \{ , and \{ , and \{ , and printf("questo e' il mio primo programma C\n");
}
```
# l'esecuzione del programma visualizza sullo schermo la frase

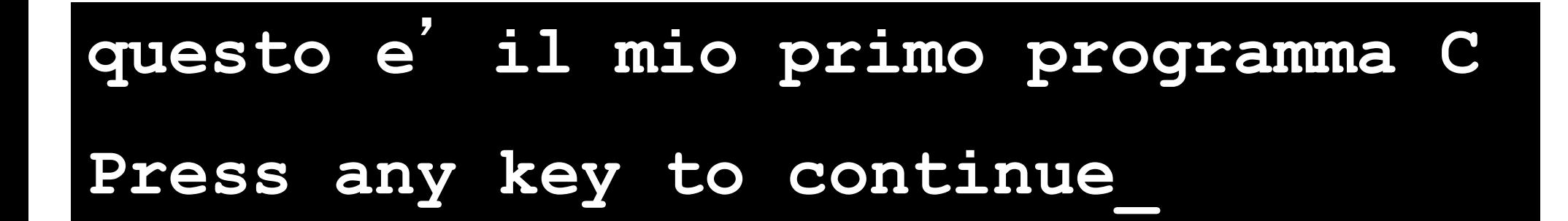

# ambiente di sviluppo Code::Blocks

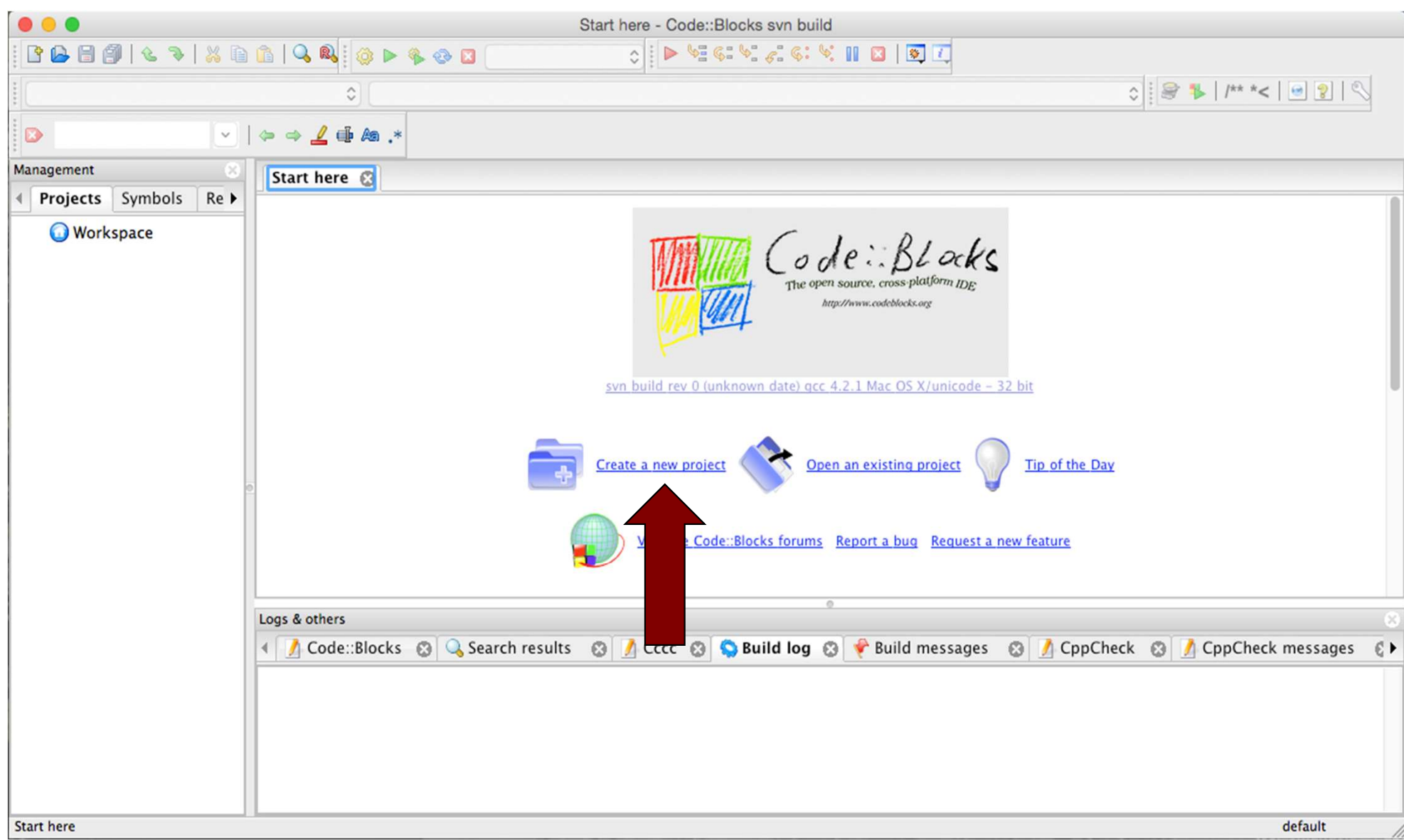

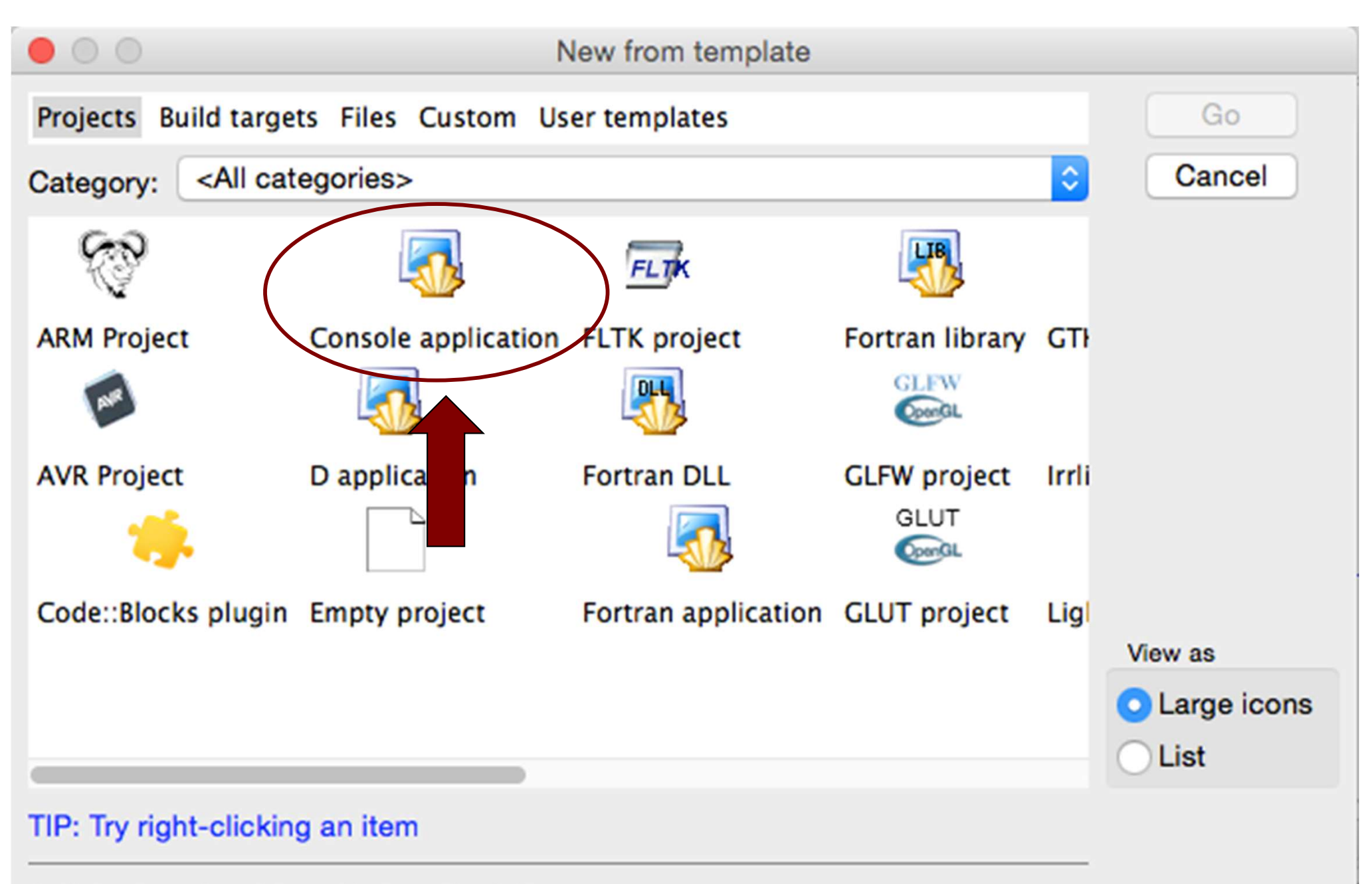

- 1. Select a wizard type first on the left
- 2. Select a specific wizard from the main window (filter by categories if needed)
- 3. Press Go

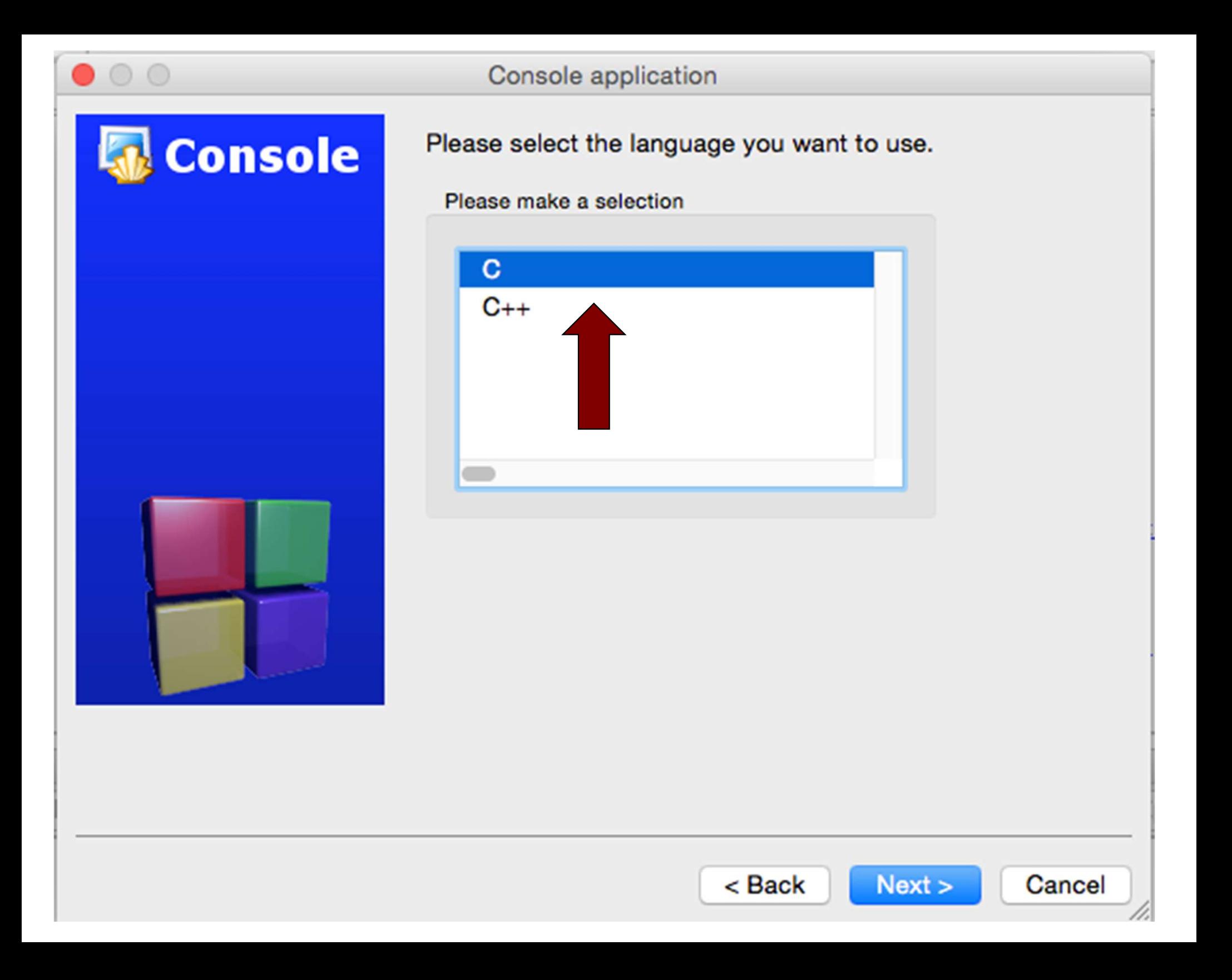

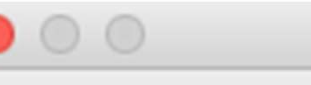

#### Console application

# **Console**

Please select the folder where you want the new project to be created as well as its title.

Project title:

Esercizio\_1

Folder to create project in:

/Users/angelociaramella/Documents/work/Prograr

Project filename:

Esercizio\_1.cbp

Resulting filename:

/Users/angelociaramella/Documents/work/Programm

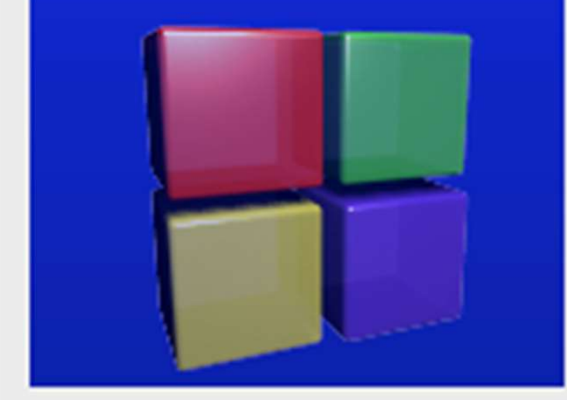

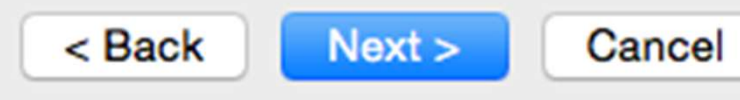

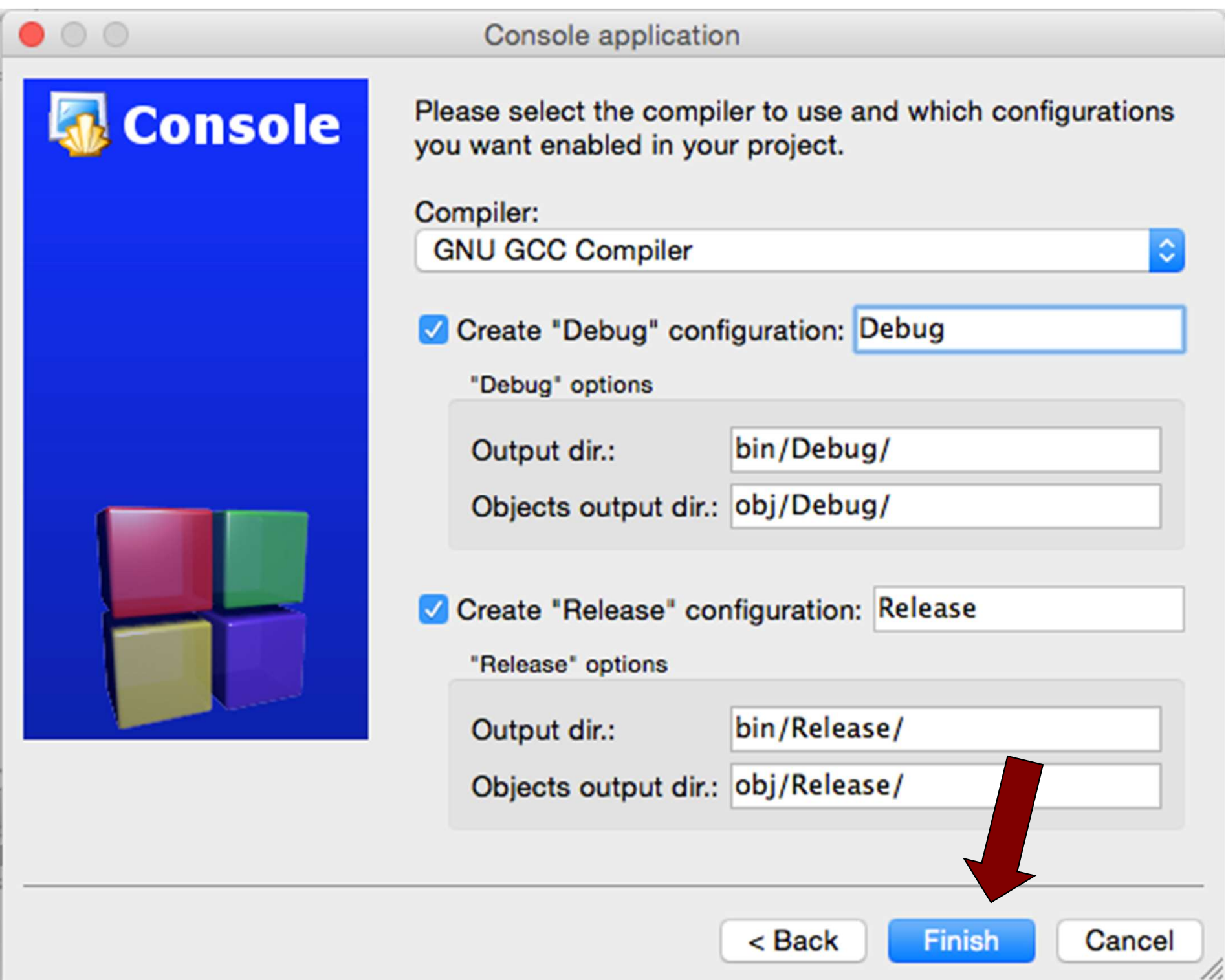

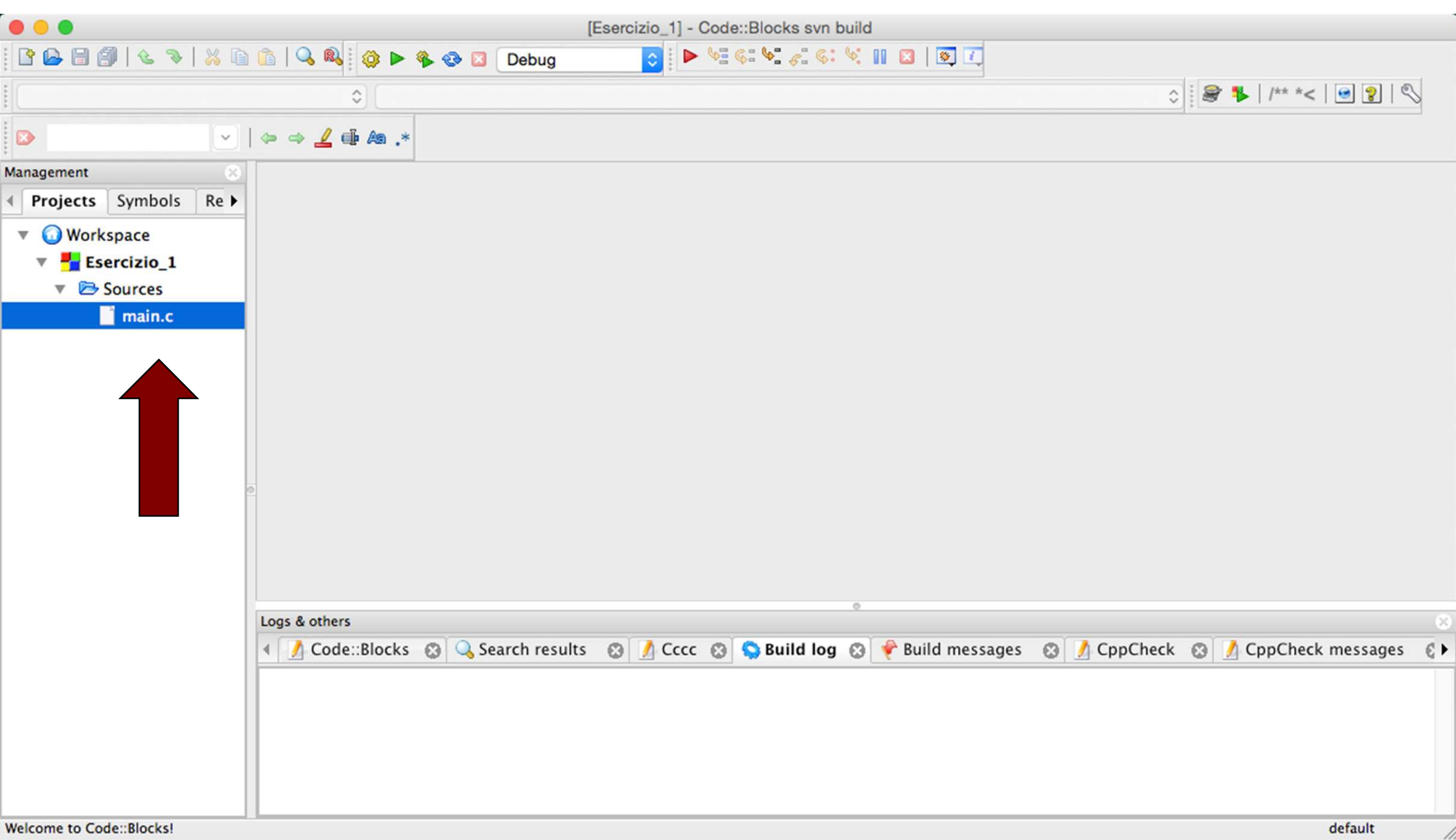

# In Code::Blocks

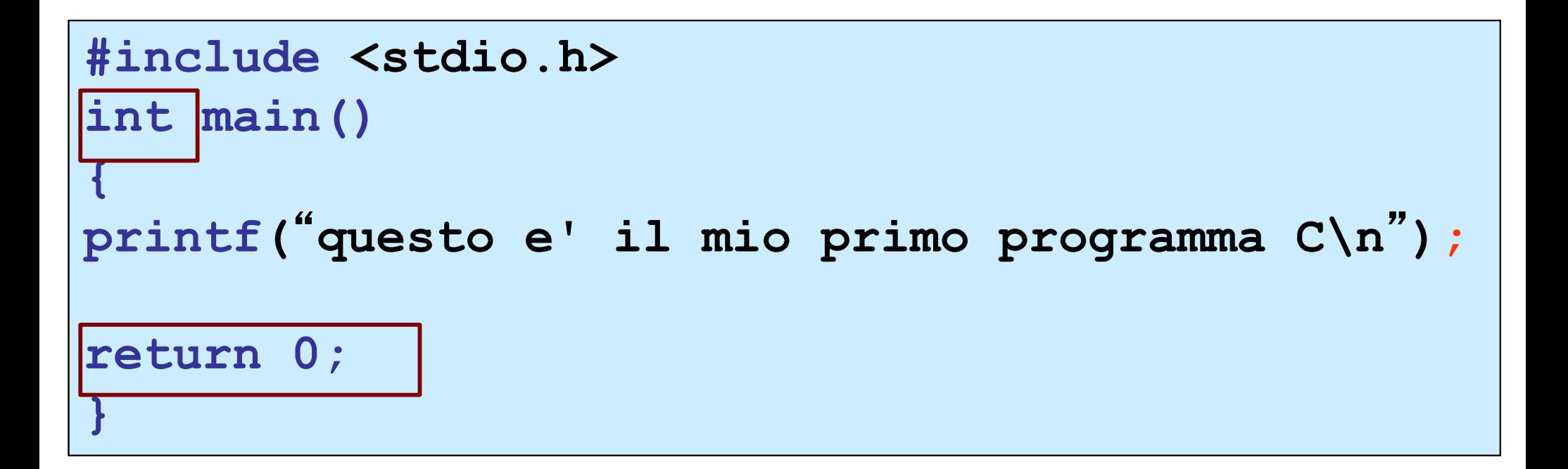

In Code::Blocks sostituire void con int e aggiungere return 0;

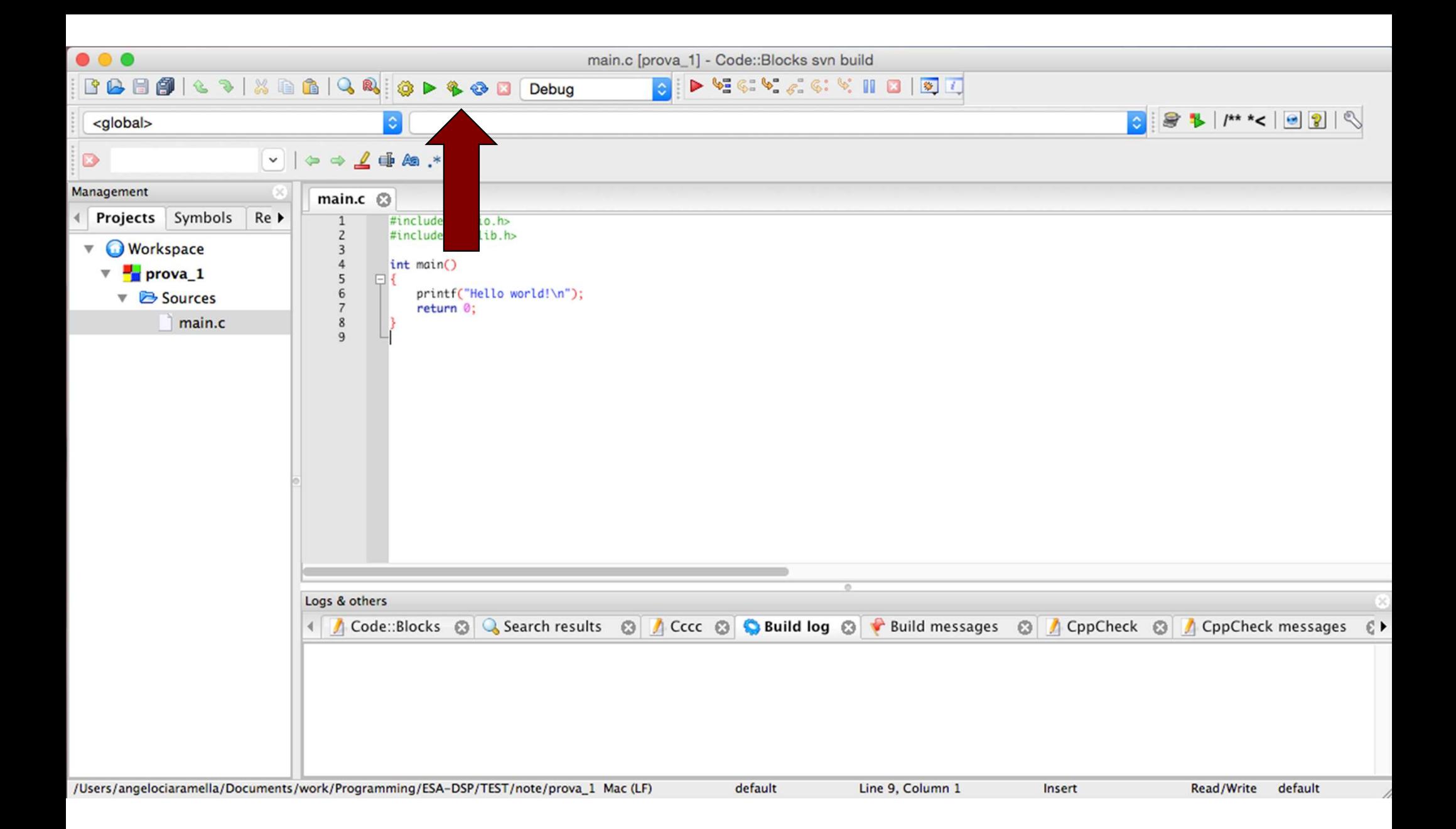

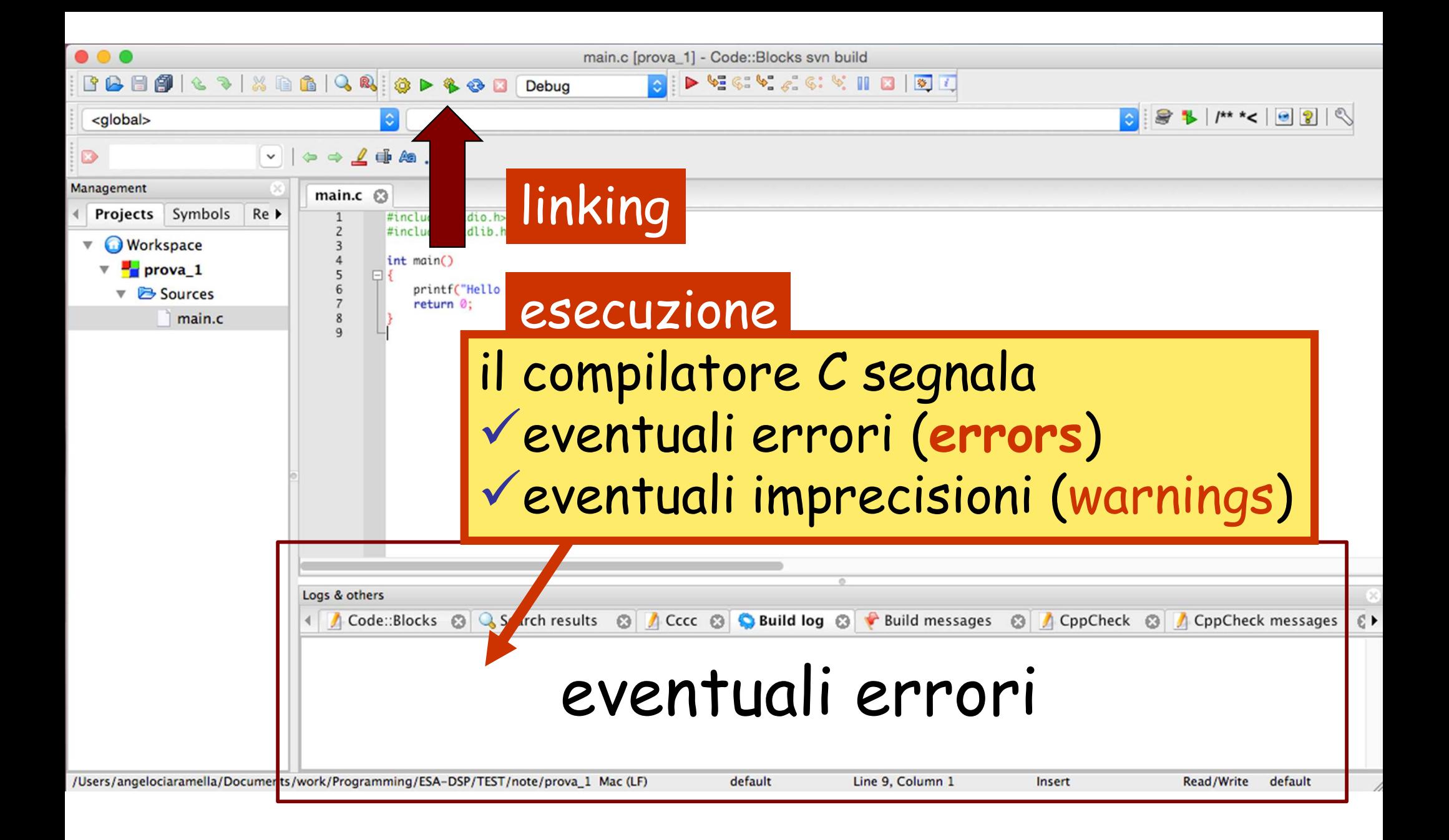

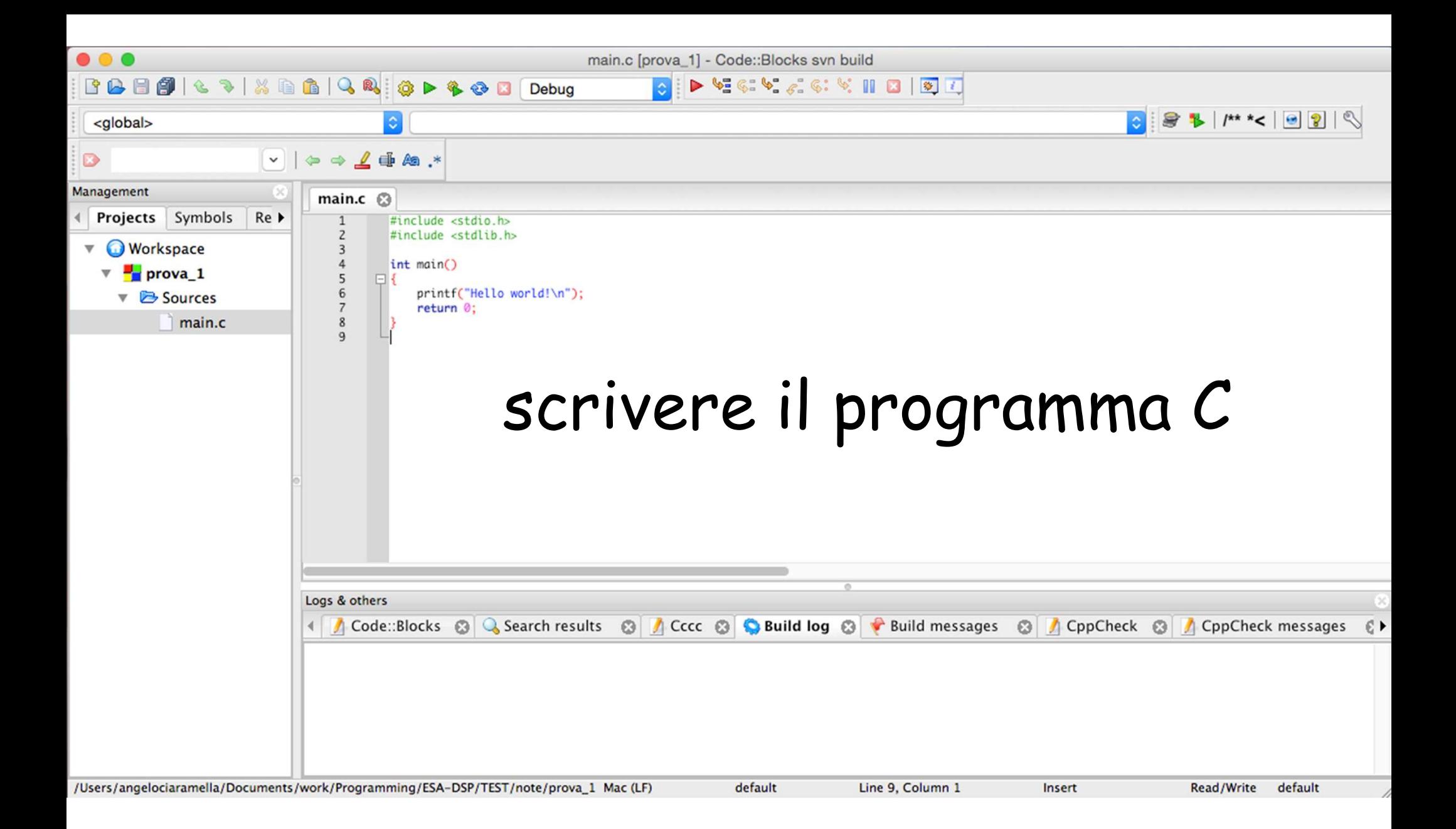

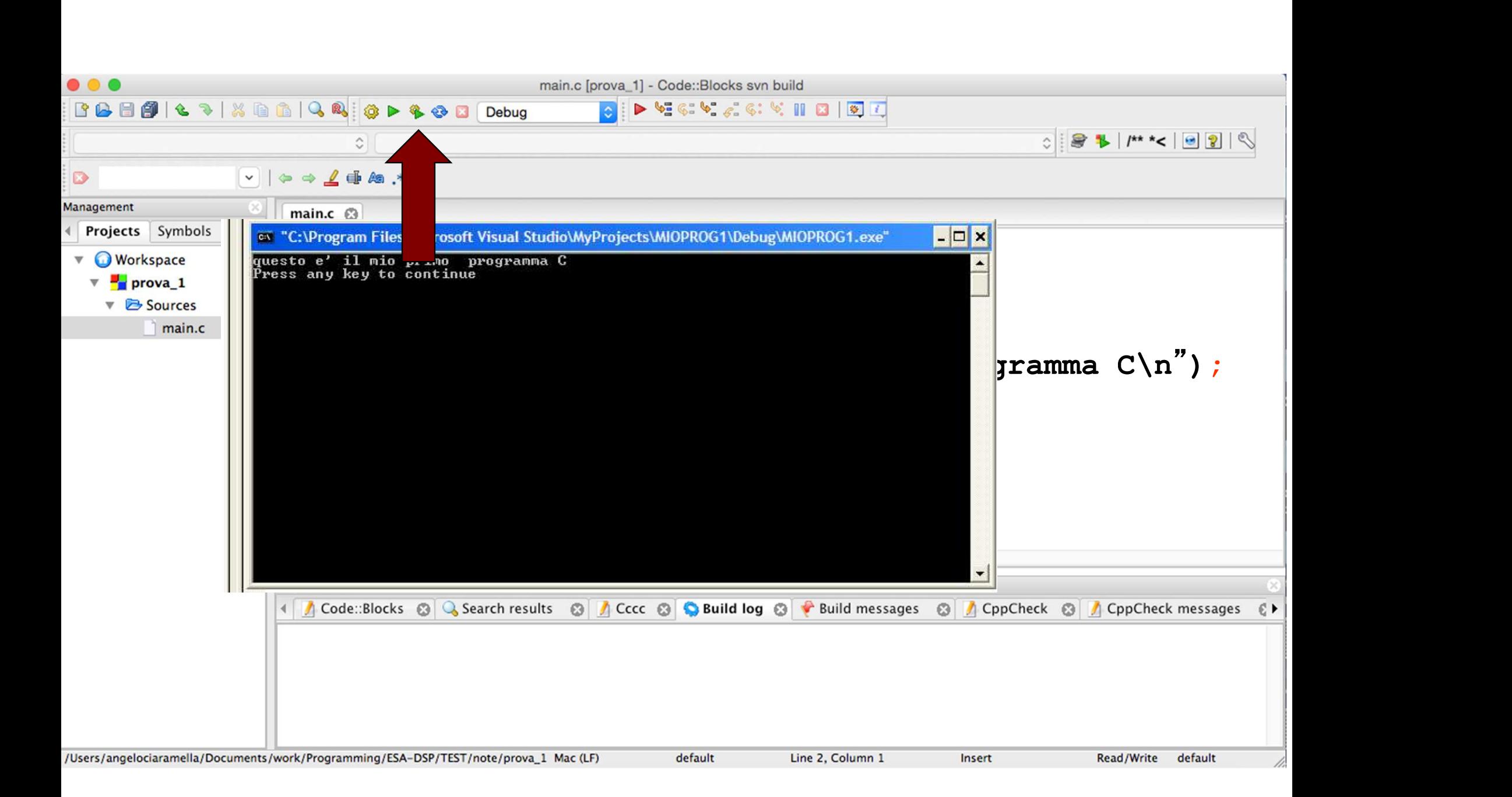

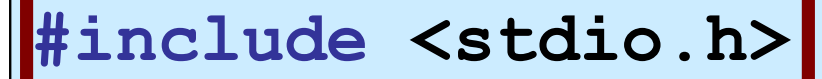

void main()

 $\{$  , and  $\{$  , and  $\{$  , and  $\{$  , and  $\{$  , and  $\{$  , and  $\{$  , and  $\{$  , and  $\{$  , and  $\{$  , and  $\{$  , and  $\{$  , and  $\{$  , and  $\{$  , and  $\{$  , and  $\{$  , and  $\{$  , and  $\{$  , and  $\{$  , and  $\{$  , and printf("questo e' il mio primo programma C\n"); }

## struttura di un compilatore per ANSI/ISO C

# PRECOMPILATORE

COMPILATORE

#### richiesta al (pre)compilatore di richiamare le istruzioni di I/O

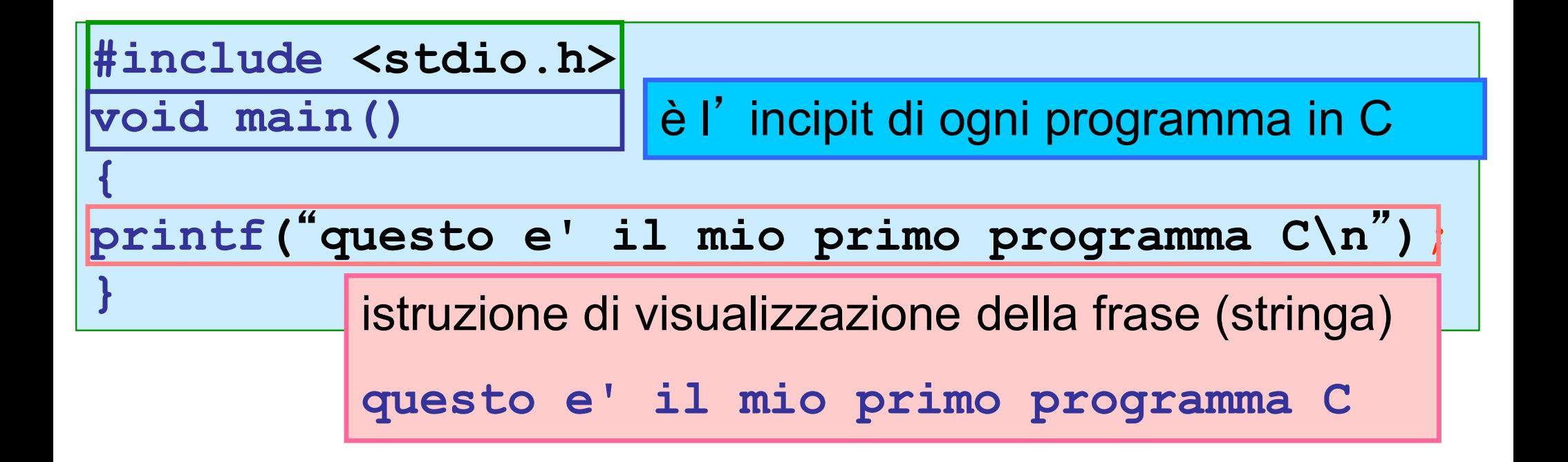

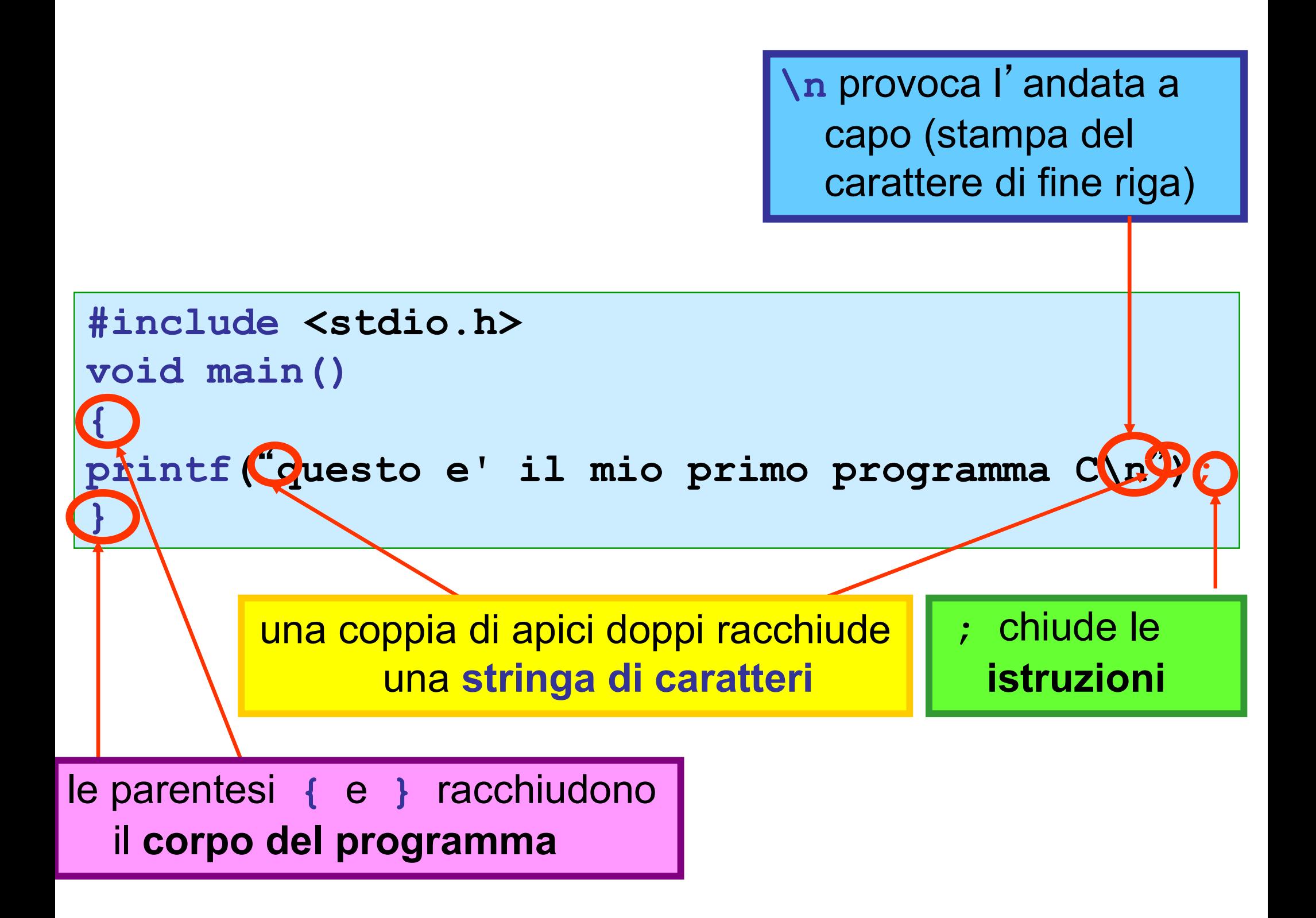

# **Importante**

Nei prossimi esempi o esercizi, in Code::Blocks sostituire void con int e aggiungere return 0;